# PDF 글꼴

45.

PDF 파일을 만들 때 사용할 글꼴을 <서식 | PDF 글꼴> 메뉴에서 추가합니다.

<PDF 글꼴> 메뉴는 "서식 만들기" 권한이 있는 사용자에게만 보입니다.

### 45.1 PDF 글꼴 올리기

#### **주의**

**팁**

글꼴을 PDF 파일에 포함해 사용해도 라이선스 문제가 없는지 확인해야 합니다. 상용 글꼴을 구매해서 사용 할 때도 해당 글꼴을 PDF에 포함할 수 있는 권리까지 구매했는지 꼼꼼히 확인해야 합니다. 임의의 글꼴 사용 은 예상하지 못한 법적인 문제를 일으킬 수 있습니다.

다음 순서로 글꼴을 올립니다.

- 1. <서식 | PDF 글꼴> 메뉴로 이동합니다.
- 2. <PDF 글꼴 올리기> 링크를 클릭해 글꼴을 올립니다.
	- ttf 확장자를 지닌 트루 타입 글꼴 파일뿐 아니라 ttc 확장자를 지닌 트루 타입 모음(True Type Collection ) 파일도 올릴 수 있습니다.
	- otf 확장자를 지닌 오픈 타입 글꼴도 지원합니다.

PDF 글꼴은 글꼴 패밀리별로 묶여서 목록에 나타납니다. 예를 들어 나눔고딕, 나눔고딕 Bold, 나눔고딕 ExtraBold

#### 2 | PDF 글꼴

등의 글꼴은 "나눔고딕"이라는 글꼴 패밀리로 묶입니다.

#### 그림 45-1 글꼴 패밀리

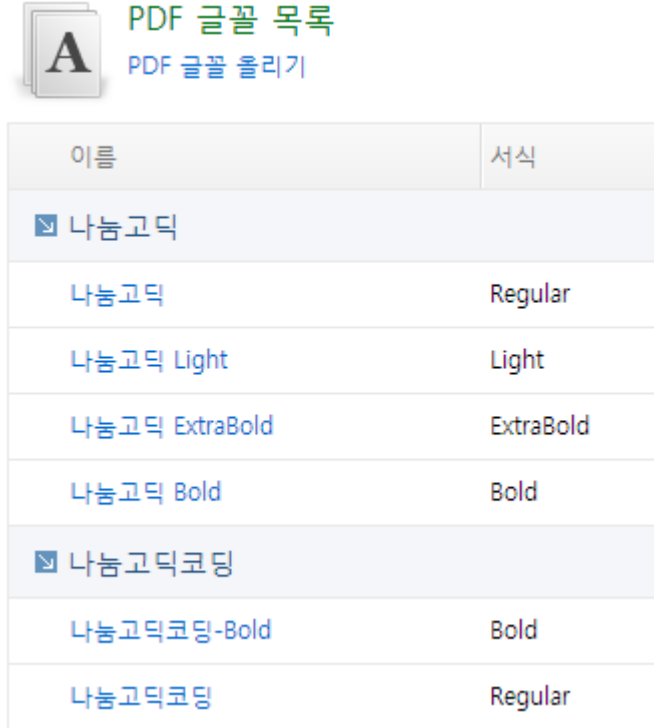

### 45.2 PDF 글꼴 삭제하기

PDF 글꼴을 삭제할 때 다음을 주의합니다.

- PDF 테마와 레이아웃에서 사용하고 있는 글꼴을 삭제하면 PDF 파일을 만들 때 예외가 발생할 수 있습니다.
- 트루 타입 모음 파일로 올린 글꼴을 삭제하면 트루 타입 모음 파일에 포함된 모든 글꼴을 삭제합니다.
- 나눔 글꼴은 삭제할 수 없습니다.

### 45.3 대안 글꼴 지정하기

대안 글꼴이란, 특정 글꼴이 표현하지 못하는 글자(예를 들어, 한자어)가 있을 때 그 글자를 표현할 수 있는 다른 글꼴 을 연결하여 해당 글자를 표현할 수 있도록 하는 기능입니다.

다음 순서로 대안 글꼴을 설정합니다.

- 1. <서식 | PDF 글꼴> 메뉴로 이동합니다.
- 2. PDF 글꼴 목록에서 대안 글꼴을 설정할 PDF 글꼴을 클릭합니다.
- 3. <추가>와 <삭제> 버튼으로 대안 글꼴을 설정합니다.
- 4. <위로>와 <아래로> 버튼으로 대안 글꼴 적용 순서를 변경합니다.

○ 여러 글꼴이 같은 문자를 처리할 수 있다면 위에 있는 글꼴이 먼저 적용됩니다.

5. <저장> 버튼을 클릭합니다.

그림 45-2 대안 글꼴

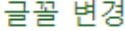

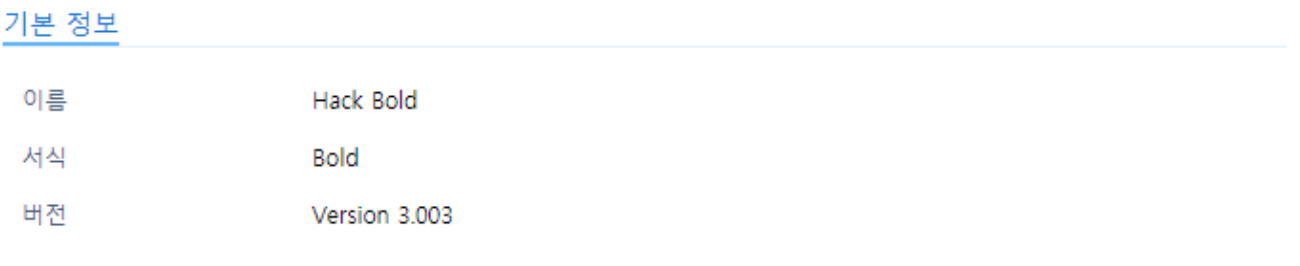

대안 글꼴

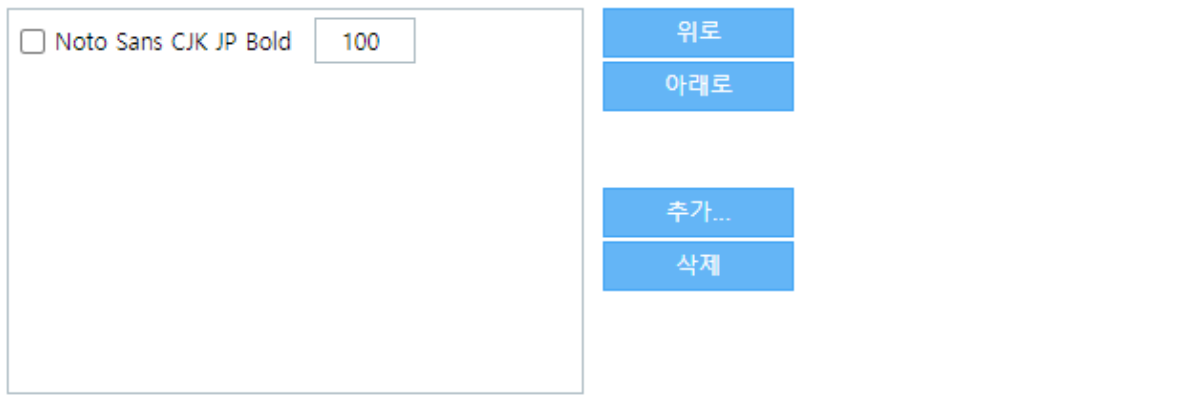

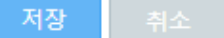

### 45.4 제품과 함께 배포되는 글꼴

쓰리래빗츠 북을 설치할 때 다음 글꼴을 함께 설치합니다.

#### + | PDF 글**글**

### 나눔 글꼴

네이버가 제공하는 나눔 글꼴은 SIL OPEN FONT LICENSE로 배포됩니다.

- 나눔명조 Regular, Bold, Extra Bold
- [나눔고딕](https://hangeul.naver.com) Light, Regular, Bold, [Extra](https://help.naver.com/support/contents/contents.help?serviceNo=1074&categoryNo=3497) Bold
- 나눔고딕코딩 Regular, Bold
- 나눔손글씨 붓체, 펜체

### 구글 Noto 글꼴

구글이 제공하는 구글 Noto 글꼴은 SIL OPEN FONT LICENSE로 배포됩니다.

- Noto Sans Regular, Bold, Italic, Bold Italic
- Noto Serif [Regular,](https://www.google.com/get/noto/) Bold, [Italic](http://scripts.sil.org/OFL), Bold Italic

#### Hack 글꼴

Hack 글꼴은 MIT LICENSE로 배포됩니다.

• Hack Regular, Bold, Italic, Bold Italic

# 45.5 코드용 글꼴

모든 글자의 너비가 같은 글꼴이 코드에 적합합니다. 나눔고딕코딩과 Hack 글꼴을 기본으로 제공합니다

# 45.6 중국어 일본어 글꼴

특별한 대안이 없다면 구글이 제공하는 글꼴을 사용하는 것을 권장합니다.

# 45.7 Liberation 글꼴 등록하기

Liberation 글꼴을 등록해야 PDF 테마에서 "PDF 어도비 표준 글꼴"을 사용했을 때 미리 보기가 올바르게 표시됩니다.

PDF 어도비 표준 글꼴은 PDF 파일에 해당 글꼴을 포함시키지 않고 선언만 합니다. 해당 글꼴들이 같은 글자를 동일 한 너비와 높이로 표시하기 때문에 PDF 리더가 각 운영 체제별로 적합한 글꼴을 사용해서 문서를 보여줍니다. 예를 들어 PDF 테마에서 글꼴로 "Helvetica"를 설정하면 미리 보기에서는 "Liberation Sans"으로 표시되고, 윈도우에서 P DF 파일을 열면 "Arial"로, 맥 OS에서는 "Helvetica"로 표시됩니다.

#### **노트**

라이선스 문제로 이 글꼴을 제품과 함께 배포하지 못하지만 사용하는 데는 문제없습니다.

Liberation 글꼴은 3가지 유형의 글꼴로 이루어져 있습니다.

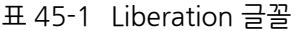

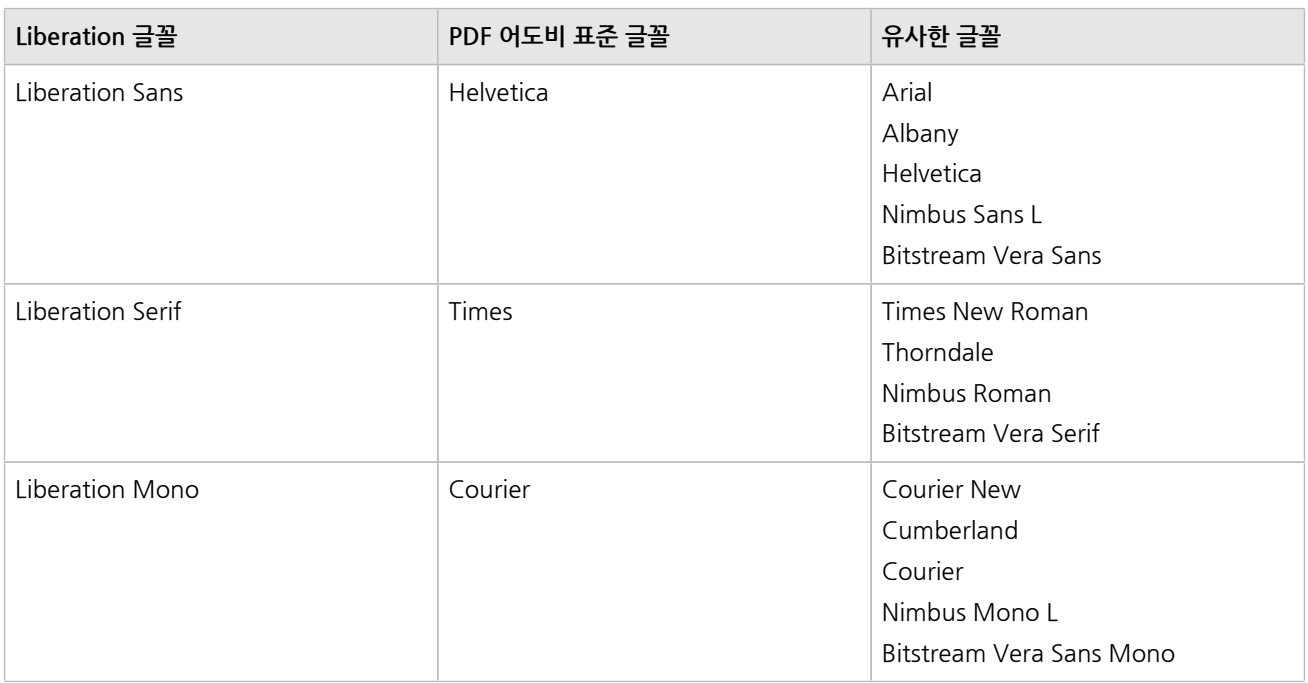

#### Liberation 글꼴을 등록하는 방법은 다음과 같습니다.

1. 다음 주소에서 Liberation 글꼴을 내려받습니다.

https://fedorahosted.org/liberation-fonts/

- 2. <서식 | PDF 글꼴> 메뉴로 이동합니다.
- 3. 내려받은 파일을 [올립니다.](https://fedorahosted.org/liberation-fonts/)

#### 6 | PDF 글꼴

○ 압축을 풀지 않고 그대로 올립니다.